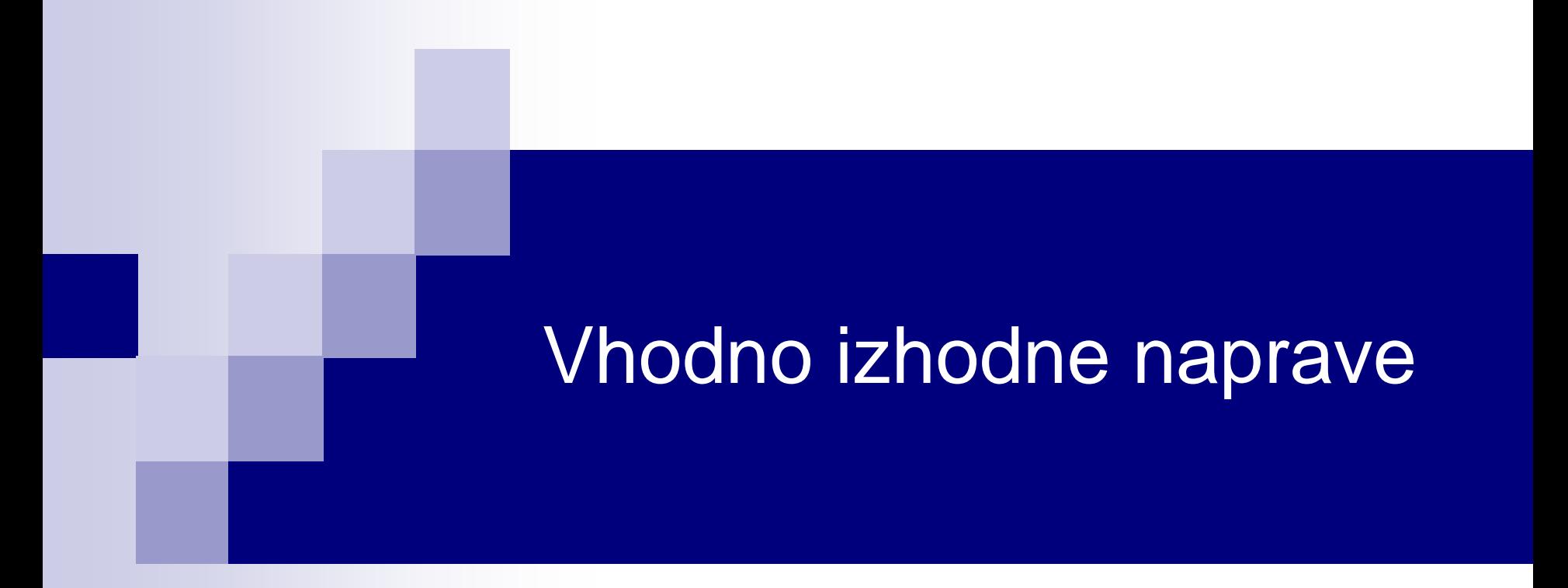

Laboratorijska vaja 4 - VP 3 STM32-CubeIDE projekt, VComPort, GPIO (LED, tipka), PWM (LED, brenčač)

# VIN projekt - VP3: STM32-CubeIDE projekt, VComPort, GPIO (LED, tipka), PWM (LED, brenčač)

- STM32F4, STM32H7 Discovery board in ostale platforme
- STM32 CubeIDE
- Osnovni projekt CubeIDE in CubeMX □ CubeMX □ USB VComPort (STM32F4) GPIO – nivoji programiranja □ GPIO – tipka, LED diode GPIO – PWM, LED diode

# VIN projekt - VP3: STM32-CubeIDE projekt, VComPort, GPIO (LED, tipka), PWM (LED, brenčač)

- STM32F4, STM32H7 Discovery board in ostale platforme
- STM32 CubeIDE
- Osnovni projekt CubeIDE in CubeMX □ CubeMX □ USB VComPort (STM32F4) GPIO – nivoji programiranja □ GPIO – tipka, LED diode GPIO – PWM, LED diode

## VIN Projekt – Osnovna platforma

•STM32F407VGT6 microcontroller featuring 32-bit Arm® Cortex®-M4 with FPU core, 1-Mbyte Flash memory and 192-Kbyte RAM in an LQFP100 package

- •USB OTG FS
- •ST MEMS 3-axis accelerometer
- •ST-MEMS audio sensor omni-directional digital microphone
- •**Audio DAC** with integrated class D speaker driver
- •User and reset push-buttons
- •Eight LEDs:
	- •LD1 (red/green) for USB communication
	- •LD2 (red) for 3.3 V power on
	- •Four user LEDs, LD3 (orange), LD4 (green), LD5 (red)
	- and LD6 (blue)
- •Board connectors:
	- •USB with Micro-AB
	- •Stereo headphone output jack
	- •2.54 mm pitch extension header for all LQFP100 I/Os
	- for quick connection to prototyping board and easy
	- probing
- •External application power supply: 3 V and 5 V

## STM Discovery F4 (Cortex M4) **STM32F407 ST Discovery F4 (Cortex M4)**

## STM32

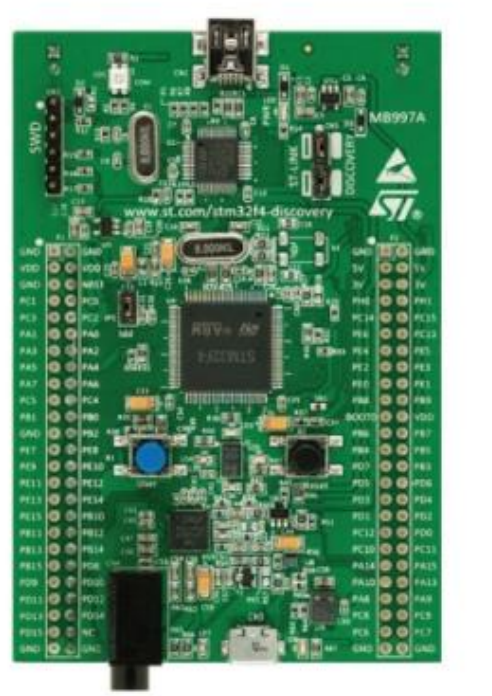

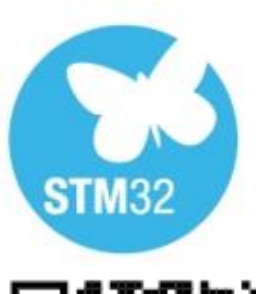

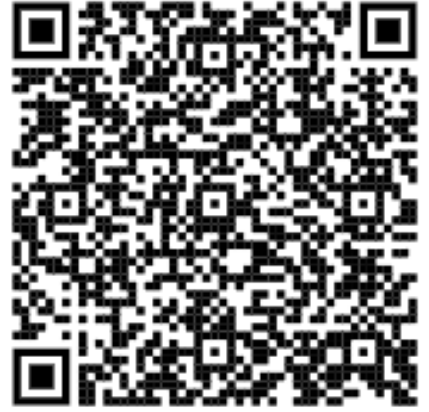

### STM32F4DISCOVERY

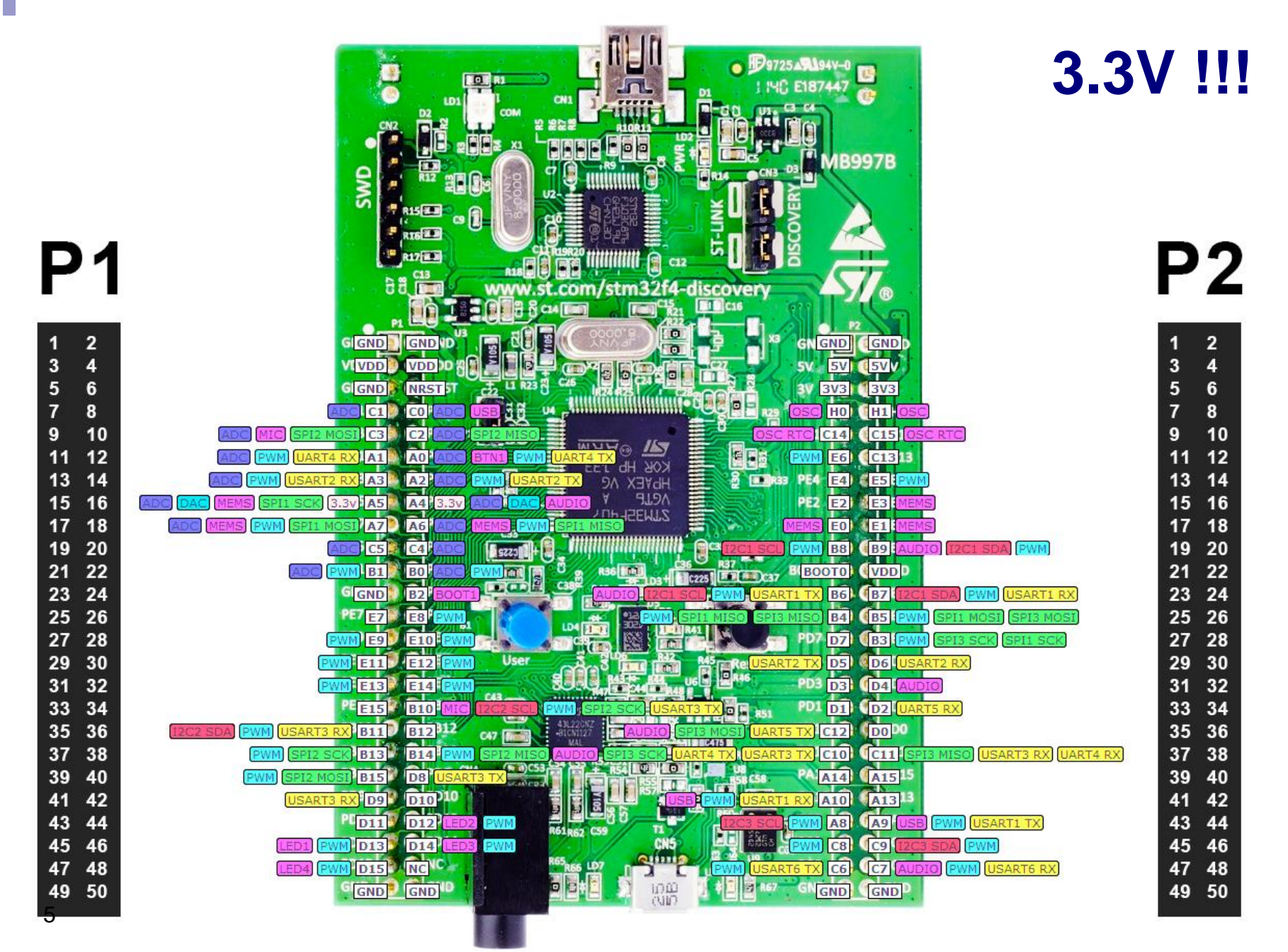

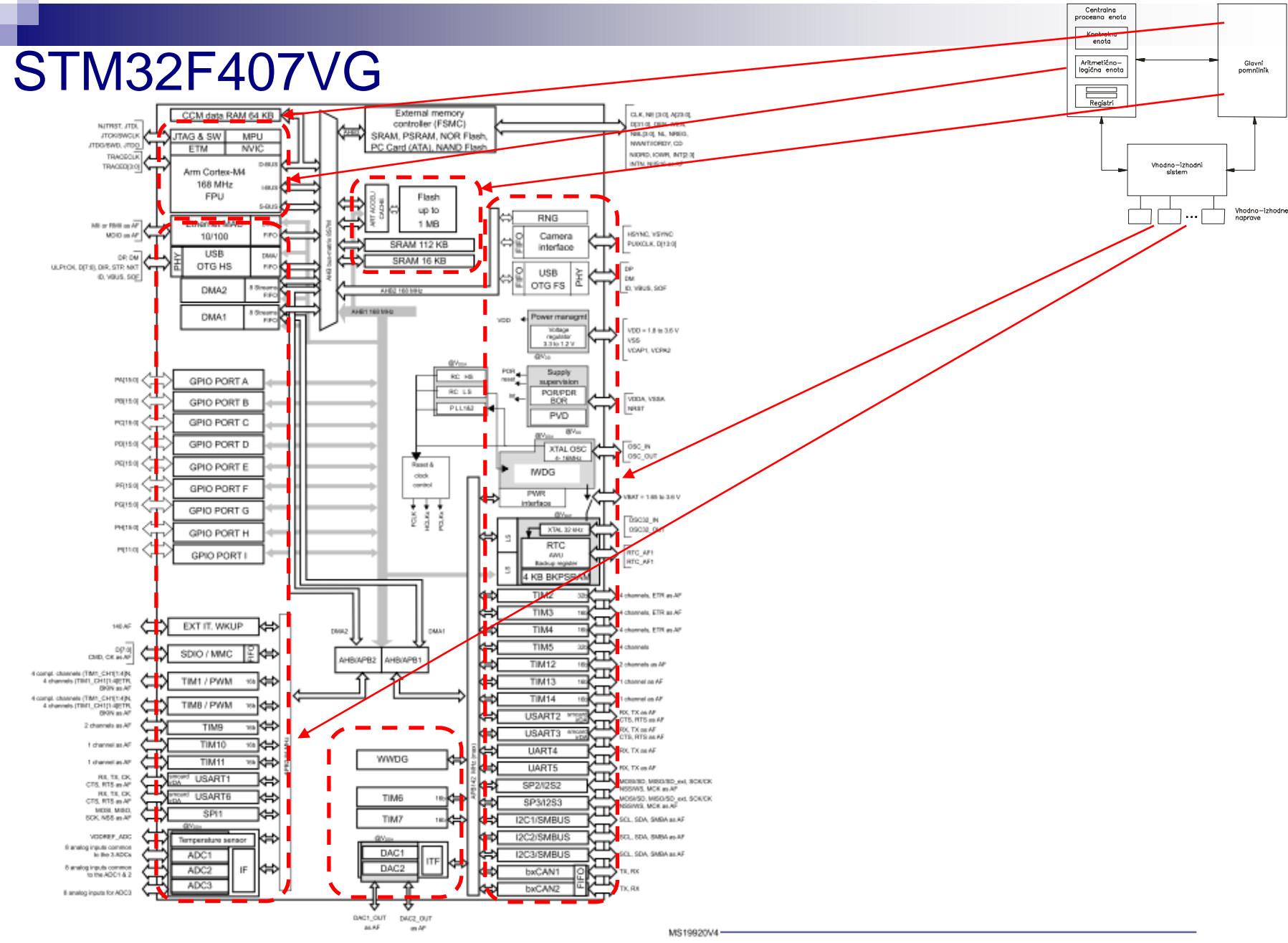

## *Delo na STM32F4 razvojnem sistemu*

#### Priključitev :

• **Mini USB** priklop na **krajši stranici**, svetita rdeči **LED** diodi

### Poseben začetni projekt za *STM32F4* (e-učilnica) :

• *dodajanje vsebine (main.c):*

IDE CubeIDEWorkspace - STM32\_USB\_Key\_LED/Core/Src/main.c - STM32CubeIDE File Edit Source Refactor Navigate Search Project Run Window Help

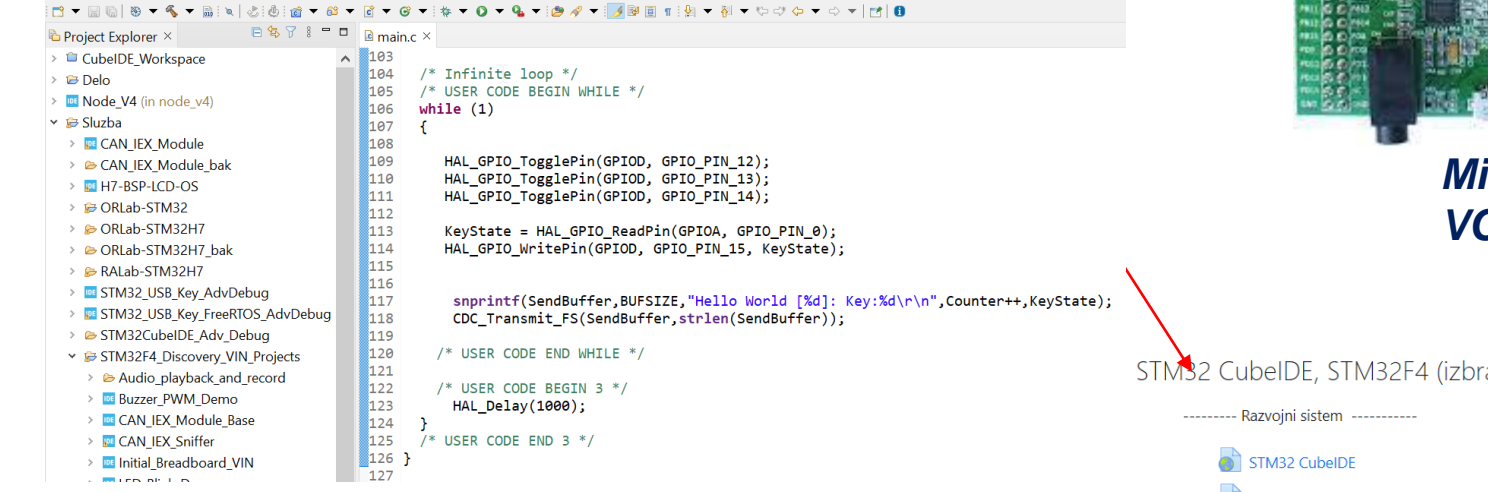

#### Lastni viri :

*[https://github.com/LAPSyLAB/STM32F4\\_Discovery\\_VIN\\_Projects](https://github.com/LAPSyLAB/STM32F4_Discovery_VIN_Projects) [https://github.com/LAPSyLAB/STM32F4\\_Docs\\_and\\_Examples](https://github.com/LAPSyLAB/STM32F4_Docs_and_Examples)*

*<https://github.com/LAPSyLAB/ORLab-STM32>*

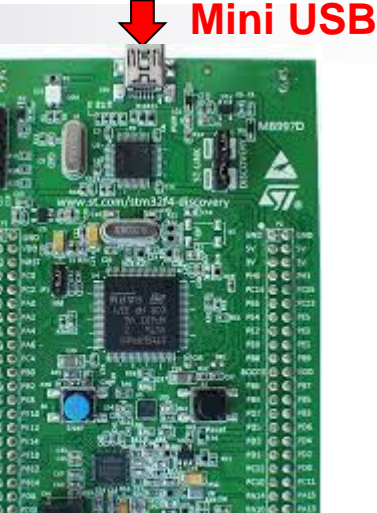

### *Mikro USB VCom-port*

STM32 CubelDE, STM32F4 (izbrana dokumentacij

- ORLab-STM32 GitHub repozitorij
- User Manual Discovery kit stm32f407vg uploaded 8/11/21, 12.58
- DataSheet\_stm32f407vg uploaded 8/11/21, 12.56
- Reference Manual rm0090-stm32f407417 uploaded 8/11/21, 12.57
- Programming\_Manual\_pm0214-stm32-cortexm4-mcus-and-mpu

Arm Cortex-M4 Processor Datasheet Short uploaded 29/10/21, 15.00 Cortex-M arhitektura, zbirnik ----------

ARM Cortex-M for Beginners ARM 2017 Uploaded 29/10/21, 14.50

## *STM32H750B-DK Discovery razvojni sistem*

•Arm<sup>®</sup> Cortex<sup>®</sup> core-based microcontroller with **128 Kbytes** (STM32H750XBH6) of Flash memory and 1 Mbyte of RAM, in

TFBGA240+25 package

- •4.3" RGB interface **LCD with touch panel connector**
- •**Ethernet** compliant with IEEE-802.3-2002, and POE
- •USB OTG FS with Micro-AB connector
- •SAI audio codec
- •One ST-MEMS digital microphone
- •2 x 512-Mbit Quad-SPI NOR Flash memory
- •128-Mbit SDRAM
- •4-Gbyte on-board eMMC
- •1 user and reset push-button
- •Fanout daughterboard
- •2 x FDCANs
- •Board connectors:
	- USB FS Micro-AB connectors
	- ST-LINK Micro-B USB connector
	- USB power Micro-B connector
	- **Fthernet RJ45**
	- Stereo headset jack including analog microphone input
	- Audio header for external speakers
	- **Arduino™ Uno V3 expansion connectors**
	- STMod+

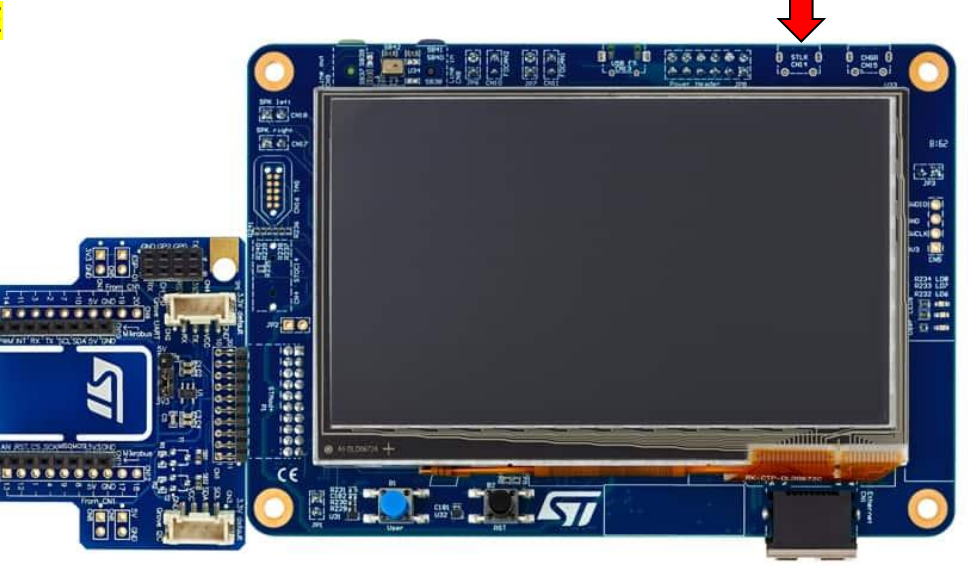

<https://www.st.com/en/evaluation-tools/stm32h750b-dk.html>

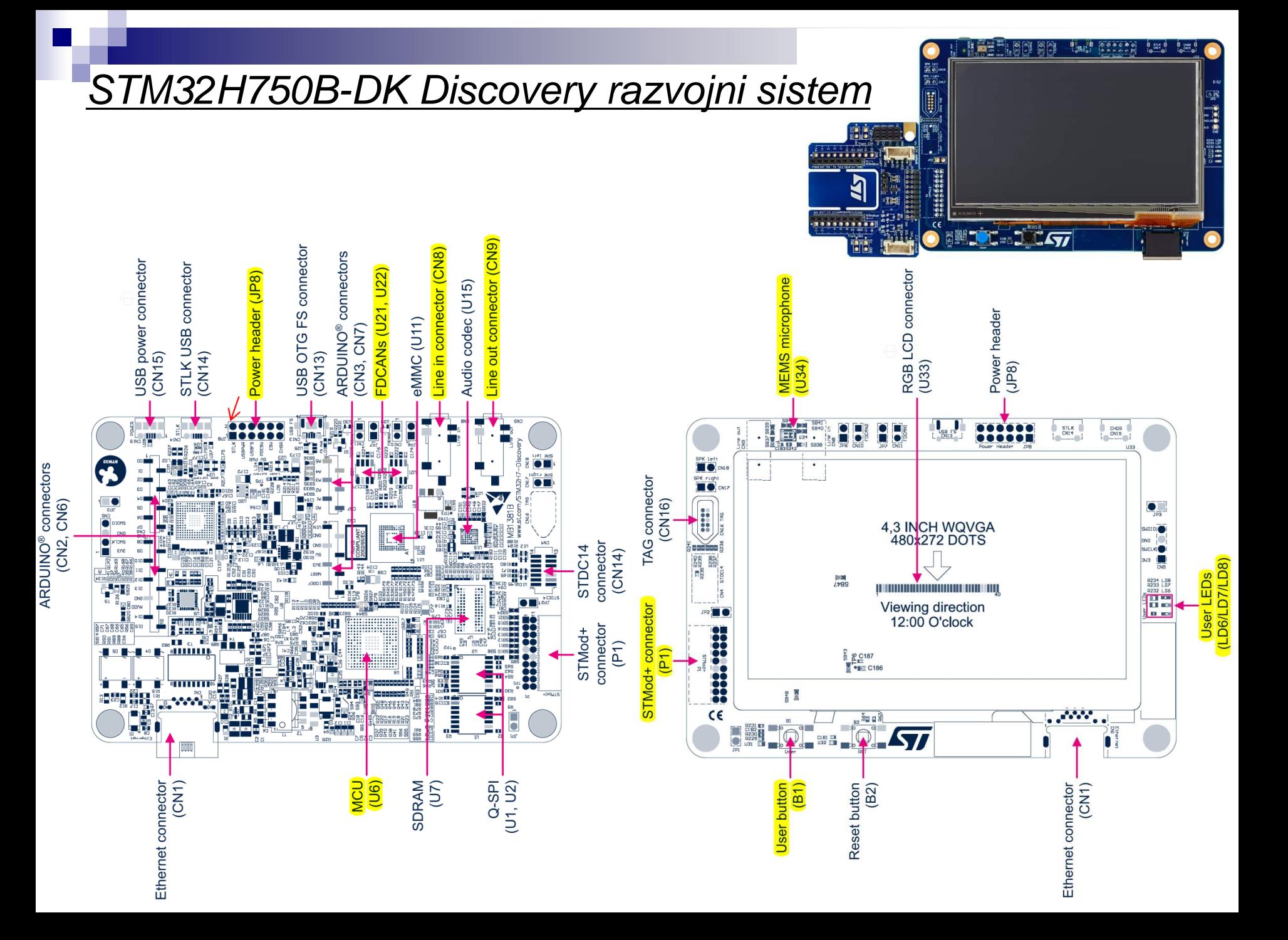

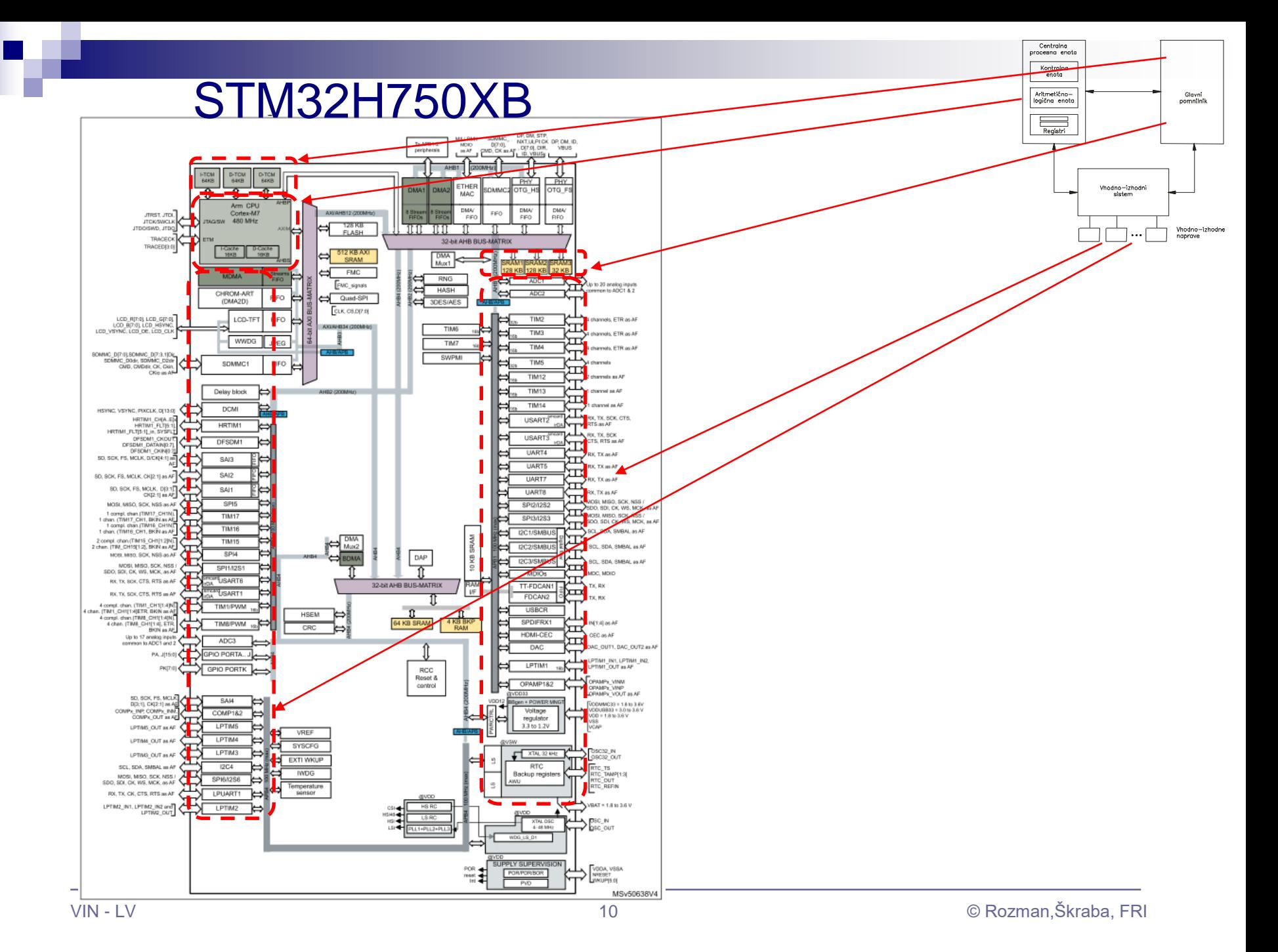

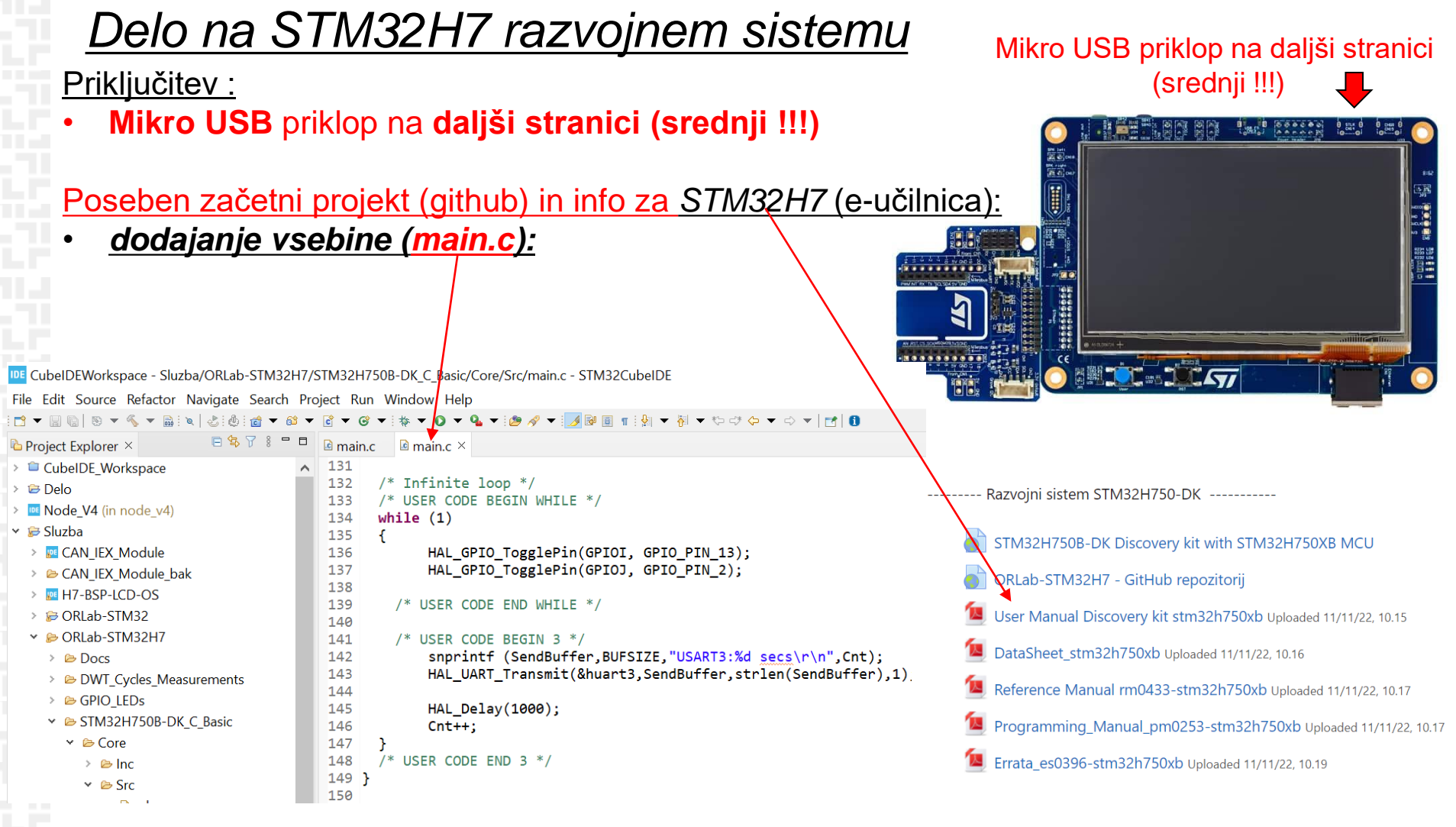

#### Lastni viri :

*[https://github.com/LAPSyLAB/STM32H7\\_Discovery\\_VIN\\_Projects](https://github.com/LAPSyLAB/STM32H7_Discovery_VIN_Projects)*

*<https://github.com/LAPSyLAB/ORLab-STM32H7>*

## **ARM Cortex M - ISA**

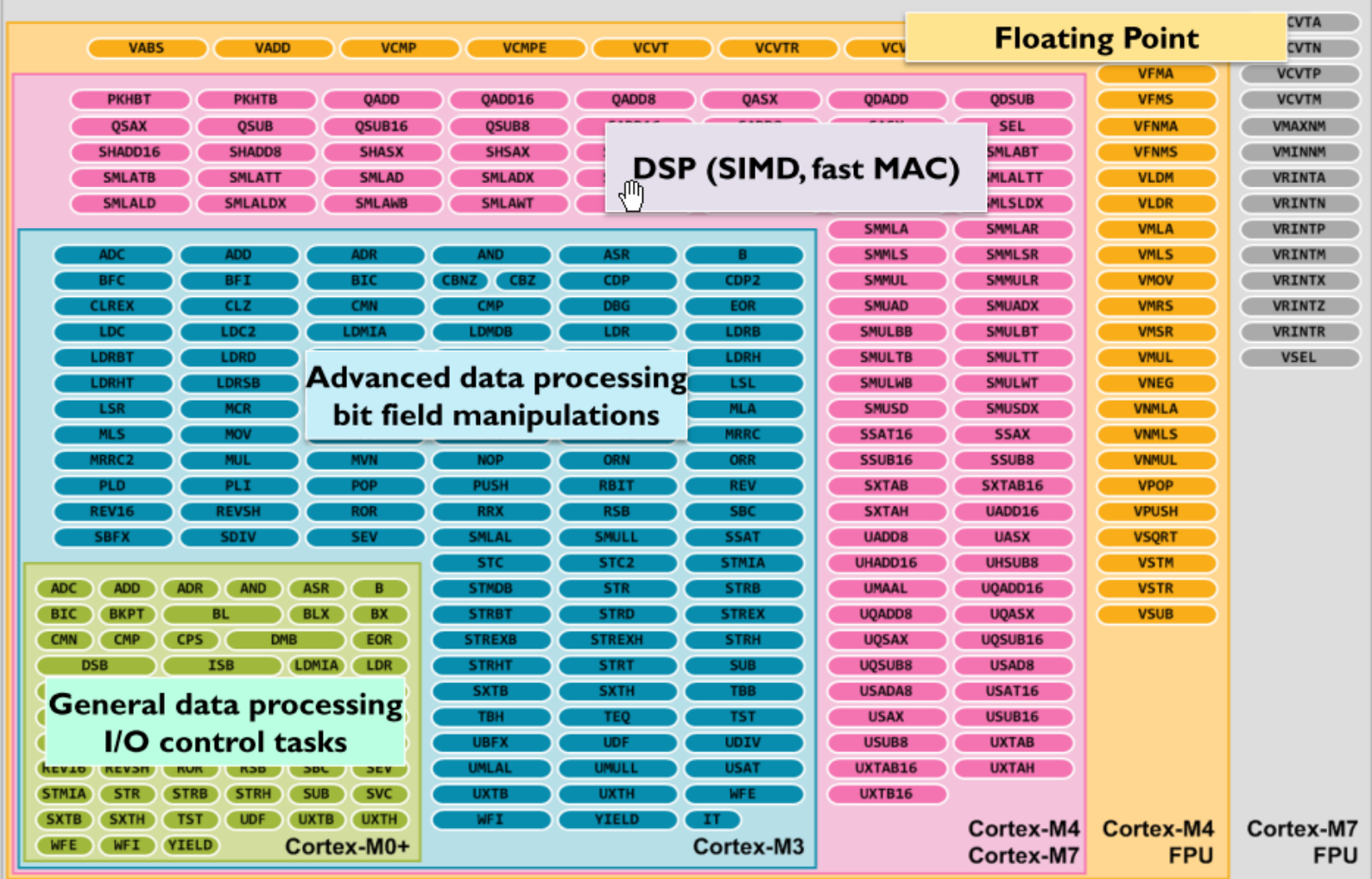

Figure 3: Instruction Set support in the Cortex-M processors

## ARM Cortex M – Programski model

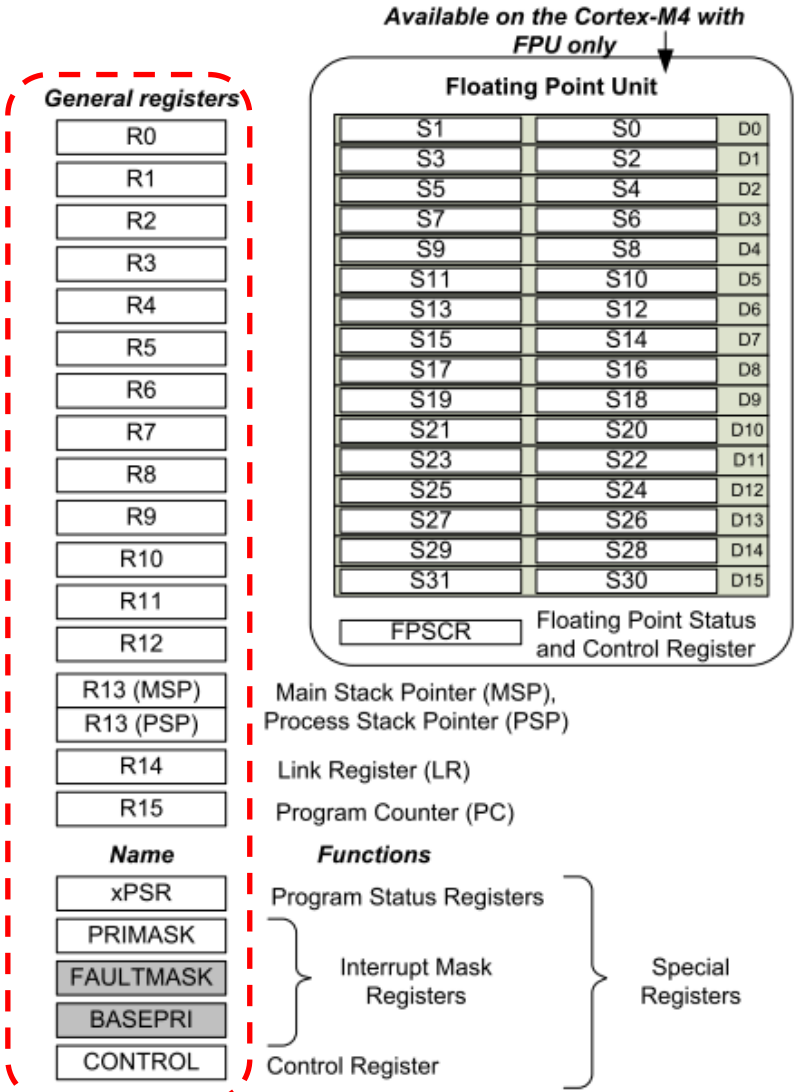

## *STEVAL-MKSBOX1V1 SensorTile.box razvojni sistem* VIN Projekt – Ostale platforme

#### All features

- Easy-to-use app with immediate functionality for the following motion and environmental sensor applications:
	- Pedometer optimized for belt positioning
	- Baby crying detection with Cloud AI learning
	- Barometer / environmental monitoring
	- Vehicle / goods tracking
	- Vibration monitoring
	- Compass and inclinometer
	- Sensor data logger
- Expert Mode with additional sensor app parameter settings
- Compact board with the following high precision sensors:
	- **Digital temperature sensor (STTS751)**
	- 6-axis inertial measurement unit (LSM6DSOX)
	- 3-axis accelerometers (LIS2DW12 and LIS3DHH)
	- 3-axis magnetometer (LIS2MDL)
	- Altimeter / pressure sensor (LPS22HH)
	- Microphone / audio sensor (MP23ABS1)
	- Humidity sensor (HTS221)
	- Ultra-low-power ARM Cortex-M4 microcontroller with DSP and FPU (STM32L4R9)
- Bluetooth application processor v5.2 (BlueNRG-M2) which replaces the SPBTLE-1S Bluetooth Smart connectivity v4.2 module of the board previous batches

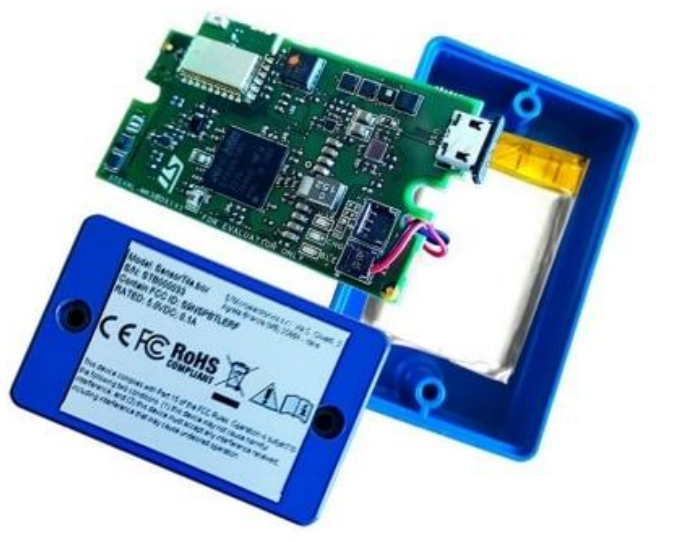

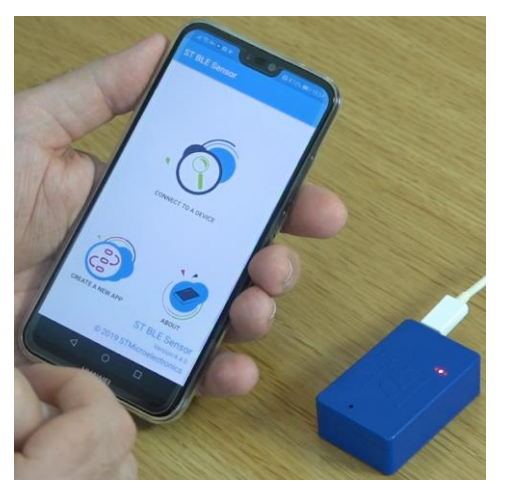

#### <https://www.st.com/en/evaluation-tools/stm32h750b-dk.html>

## *STEVAL-MKSBOX1V1 SensorTile.box razvojni sistem* VIN Projekt – Ostale platforme

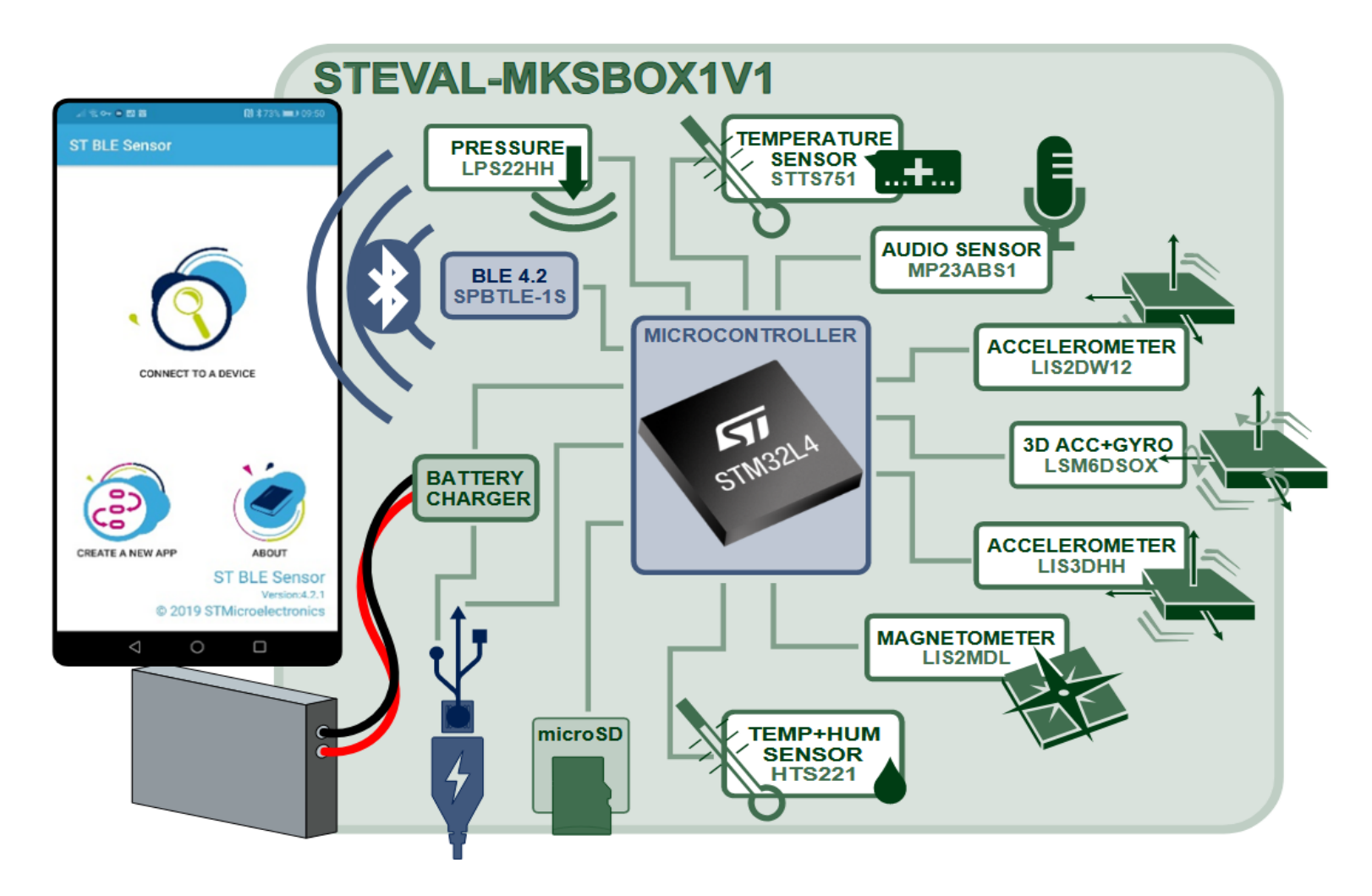

<https://www.st.com/en/evaluation-tools/stm32h750b-dk.html>

## **VIN Projekt - Ostale platforme**

## STEVAL-MKSBOX1V1 SensorTile.box razvojni sistem

The IoT made easy

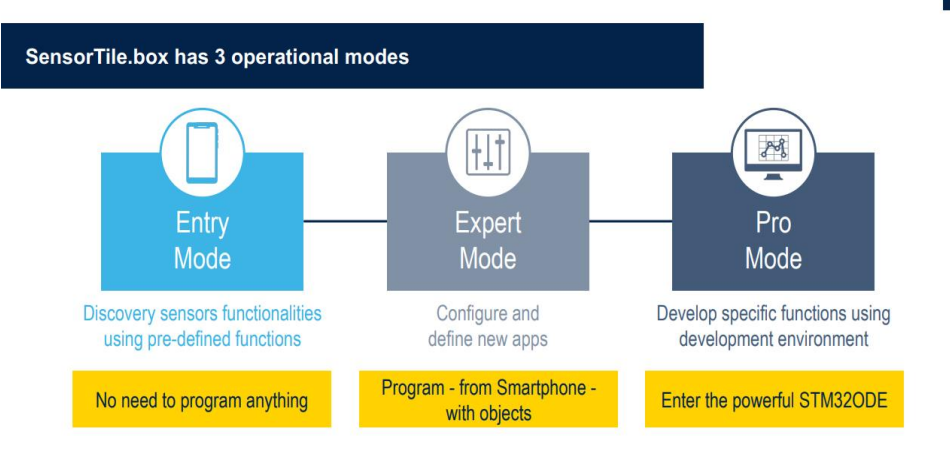

#### KAJ VSE OMOGOČA APLIKACIJA?

V realnem času s pomočjo senzorjev zaznava stanje v okolju, risanje grafov na podlagi podatkov, shranjevanje podatkov v oblak - cloud logging.

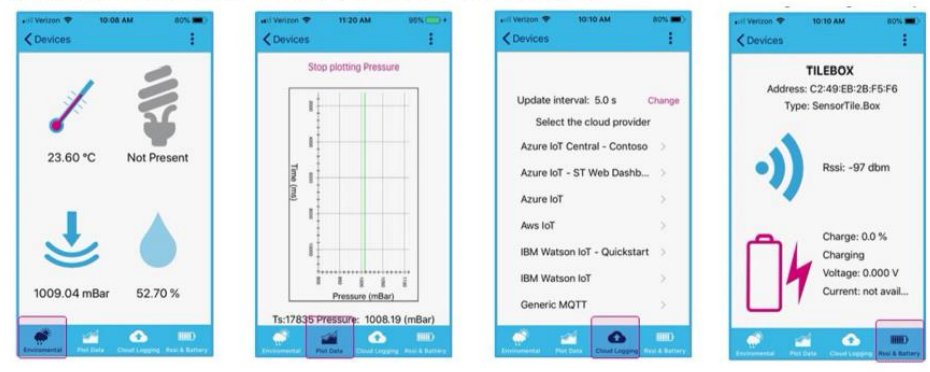

#### **VGRAJENE APLIKACIJE**

Primeri vgrajenih aplikacij, dostopnih v Entry Mode načinu aplikacije STE BLE Sensor:

- Preprosta aplikacija za štetje korakov s pomočjo merilnika pospeška
- Zaznavanje otroškega joka
	- o zaznavanje otroškega joka preko mikrofona, prižig LED diode/opozorilo na aplikaciji, ko je jok zaznan
- Barometrska aplikacija
	- o omogoča dodatno ponastavljanje senzorjev za temperaturo, tlak in vlago, prejete meritve prikaže grafično v obliki
- · Sledenje prevažanim dobrinam, stanje v vozilu
	- o s primernimi tipali (npr. merilnik vlage) merimo pogoje, katerim bi bili potencialno izpostavljeni izdelki, prevažani v nekem vozilu
- Vibration monitoring
	- o določimo neko sprejemljivo meritev tresljajev, ki jih zaznamo z merilnikom pospeška - o morebitnih odstopanjih obvestimo uporabnika in zabeležimo dogodek
- Compass and inclinometer
	- o beleženje sprememb v orientaciji SensorTile.box-a tekom časa, grafični prikaz meritev (npr. spremembe v smeri neba, naklon)

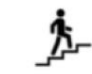

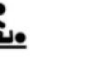

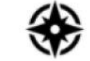

pedometer

zaznavanje otroškega joka

Sensor

fusion

nadzorovanie

okolja

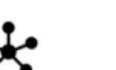

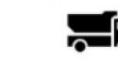

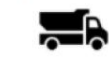

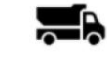

podatkov

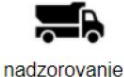

vozil, surovin

shranjevanje

aktivnost

kompas

https://www.st.com/en/evaluation-tools/stm32h750b-dk.html

## VIN Projekt – Ostale platforme

## **STM32F769 ST Discovery**

#### **STM Discovery F7 (Cortex M7)**

•STM32F769NIH6 microcontroller featuring 2 Mbytes of Flash memory and 512+16+4 Kbytes of RAM, in BGA216 package •On-board ST-LINK/V2-1 supporting USB reenumeration capability

•USB ST-LINK functions: virtual COM port, mass storage, debug port

•4" capacitive touch LCD display with MIPI® DSI connector (on STM32F769I-DISCO only)

- •SAI audio codec
- •Two audio line jacks, one for input and one for output
- •Stereo speaker outputs
- •Four ST MEMS microphones on DFSDM inputs
- •Two SPDIF RCA input and output connectors
- •Two push-buttons (user and reset)
- •512-Mbit Quad-SPI Flash memory
- •128-Mbit SDRAM
- •Connector for microSD card
- •Wi-Fi or Ext-EEP daughterboard connector
- •USB OTG HS with Micro-AB connector
- •Ethernet connector compliant with IEEE-802.3-2002
- •Arduino™Uno V3 connectors

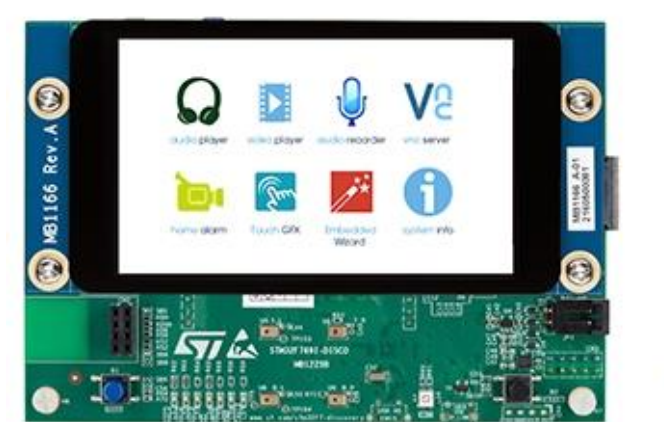

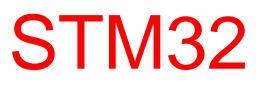

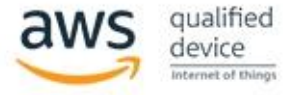

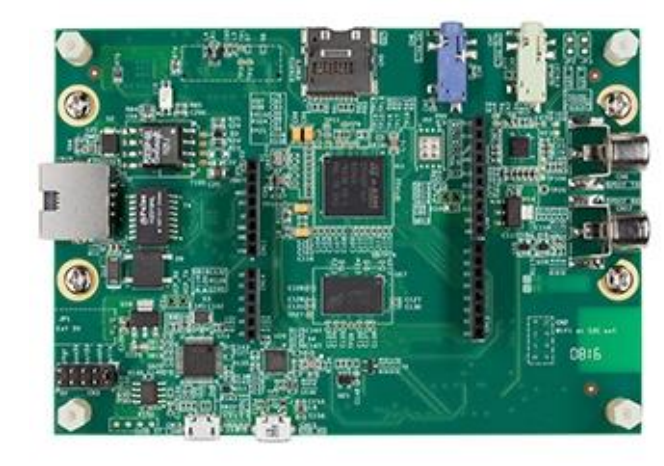

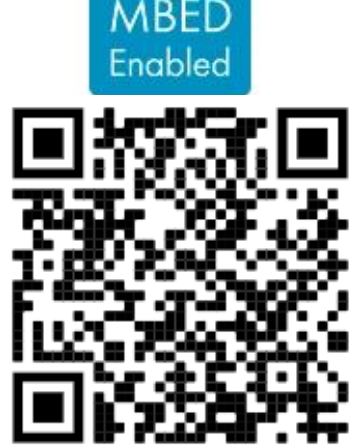

<https://www.st.com/en/evaluation-tools/32f769idiscovery.html>

### VIN Projekt – Ostale platforme

*Cortex®-M4 32 bits MPU* in TFBGA361 package

•4-Gbit DDR3L, 16 bits, 533 MHz

•1-Gbps Ethernet (RGMII) compliant with IEEE-802.3ab

•USB OTG HS

•Audio codec

•4 user LEDs

•2 user and reset push-buttons, 1 wake-up button

•5 V / 3 A USB Type-CTM power supply input (not provided) •Board connectors:

•Ethernet RJ454 × USB Host Type-AUSB Type-CTM DRPMIPI DSISMHDMI®Stereo headset jack including analog microphone inputmicroSDTM cardGPIO expansion connector (Raspberry Pi® shields capability) •ARDUINO® Uno V3 expansion connectors •STM32CubeMP1 and full mainline open-source Linux® STM32

MPU OpenSTLinux Distribution (such as STM32MP1Starter)

software and examples

 $\cdot$ 4" TFT 480  $\times$  800 pixels with LED backlight, MIPI

DSISM interface, and capacitive touch panel

•Wi-Fi® 802.11b/g/n

•Bluetooth® Low Energy 4.1

# **STM Discovery MP1 (2xCortex A7 + 1xCortex M4) ST Discovery STM32MP157C**<br>•STM32MP157 Arm®-based *dual Cortex®-A7 32 bits* +

### STM32MP1 STM32

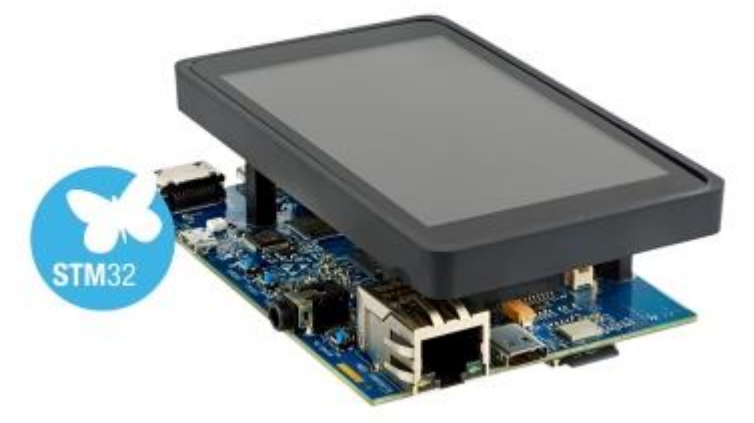

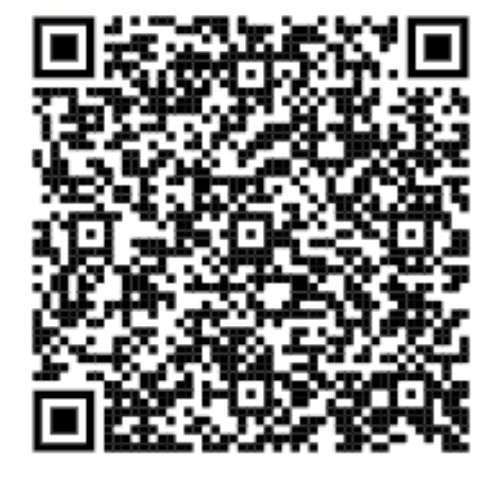

# VIN projekt - VP3: STM32-CubeIDE projekt, VComPort, GPIO (LED, tipka), PWM (LED, brenčač)

■ STM32F4, STM32H7 Discovery board in ostale platforme

## ■ STM32 CubeIDE

■ Osnovni projekt CubeIDE in CubeMX □ CubeMX □ USB VComPort (STM32F4) GPIO – nivoji programiranja □ GPIO – tipka, LED diode GPIO – PWM, LED diode

#### Mikro USB priklop na daljši stranici (srednji!!!) *Delo na STM32 razvojnih sistemih***A BE HADDED TO TAKE BOARD**  $0.010$   $0.010$ ñб. Priključitev : • **Mini USB** priklop na **krajši stranici**, svetita rdeči **LED** diodi  $\frac{1}{2}$  =  $\frac{1}{2}$  =  $\frac{1$ 15555555555 ৰ STM32 CubeIDE  $\begin{array}{c} \bullet\bullet\bullet\bullet\bullet\bullet\bullet\bullet\bullet\end{array}$ • **<https://www.st.com/en/development-tools/stm32cubeide.html>** ন্যে 102 CubelDEWorkspace - LED\_PWM\_Demo/Core/Src/main.c - STM32CubelDE  $\Box$  $\times$ File Edit Source Refactor Navigate Search Project Run Window Help **B** - **B** 0 **6 - 6 - B + B + B + B + G + B + O + 6 + B + B + B + B + B + D + B + C + C + B 0** 9. 图图四节 日年了『<sup>中国</sup>』Berime.txt | LED\_GPIO\_C\_Baremetal\_C.ioc | B main.c | B main.c | B stm32f4xx\_hal\_gpio.c | B stm32f4xx\_hal\_gpio.h | B main.c B Outline  $\mathbb{Z}$   $\oplus$  Build Targets  $\oplus$   $\mathbb{P}_k \times \times \bullet \times \mathbb{R}$   $\cong \mathbb{C}$ Project Explorer **Mini USB** MX GPIO Init();  $Q = OR$  $97$ u main.h MX\_SPI1\_Init();  $R_A$ usb\_device.h  $99$ MX USB DEVICE Init():  $\sim$   $\approx$  VIN · hspi1 : SPI\_HandleTypeDef  $MX$  TIM4 Init(): 100 v @ STM32F4 Discovery Projects (in STM32F4 Discovery VIN Project · htim4 : TIM HandleTypeDef  $101$ USER CODE BEGIN 2 \*/ > B Audio\_playback\_and\_record  $101$ # BUFSIZE HAL\_TIM\_PWM\_Start(&htim4, TIM\_CHANNEL\_1);<br>HAL TIM PWM Start(&htim4, TIM CHANNEL 2); Buzzer PWM Demo  $183$ · SendBuffer: char[] 184 > El Initial Breadboard VIN + SystemClock Config(void) : void 185 HAL\_TIM\_PWM\_Start(&htim4, TIM\_CHANNEL\_3); **ELED Blink Demo** (i<sup>+</sup> MX\_GPIO\_Init(void) : void HAL TIM PWM Start(&htim4, TIM CHANNEL 4);  $196$ ELED Blink Demo QEMU H<sup>\*</sup> MX\_SPI1\_Init(void) : void  $1a7$ v □IFD PWM Demo 108 /\* USER CODE END 2  $*/$ him distribution MAIT VM 34  $>$   $\frac{1}{20}$  Includes · main(void) : int  $110$  $\frac{1}{2}$  Core Infinite loop \*/<br>USER CODE BEGIN WHILE \*/ · SystemClock Config(void) : void  $11'$ · MX SPI1 Init(void) : void  $\rightarrow$  inc.  $11.$ while  $(1)$  $\vee$   $\otimes$  Src 113 · MX TIM4 Init(void) : void > s main.c 114 htim4.Instance->CCR1 = duty; · MX GPIO Init(void) : void 115 htim4.Instance->CCR2 =  $100$ -duty; > R stm32f4xx hal msp.c · Frror Handler(void) : void 116  $htim4. Instead = >CCR3 = duty;$ > B stm32f4xx it.c A assert\_failed(uint8\_t\*, uint32\_t) : void  $htim4. Instead =  $2CRA = 100 - duty;$$  $11$ > B syscalls.c  $110$ /\* USER CODE END WHILE \*/  $\geq$   $\frac{1}{2}$  sysmem.c 119  $120$ > B system\_stm32f4xx.c  $\frac{1}{121}$ /\* USER CODE BEGIN 3 \*/<br>smprintf (SendBuffer,BUFSIZE,"USB:0.1 secs. Duty=%d%%\r\n",duty);<br>CDC\_Transmit\_FS(SendBuffer,strlen(SendBuffer)); > B Startup 122 > @ Drivers  $12<sup>2</sup>$ > @ Middleware **B** USB DEVICE duty =  $(duty + 1)$ ;<br>if  $(duty > 100)$ <br>duty = 0;  $\geq$   $\bullet$  Debug  $12<sup>2</sup>$ **Berime**.txt LED\_PWM\_Demo.ioc 129 **B** LED PWM Demo Debug.launch  $13e$ HAL\_Delay(100); 131 a STM32F407VGTX FLASH.Id B STM32F407VGTX RAM.Id USER CODE END 3 \*/  $123$ STM32 USB Key LED **Mikro USB**  $134h$ > spincludes 135  $\vee$   $\bullet$  Core  $136$   $/$  \*\* **VCom-port** 137 \* @brief System Clock Configuration  $\rightarrow$   $\approx$  Inc. 138 \* @netval None  $\vee$   $\bigcirc$  Src 139  $\angle$  E gpio.c 149 unid SystemClark Configurid)  $> 0.02c$  $-2.5 - 4$ > 2 i2s.c **L** Problems a Tasks **D** Console **E** Properties  $\geq$   $\frac{1}{2}$  main  $\epsilon$ <terminated> LED\_GPIO\_C\_Baremetal\_C Debug [STM32 Cortex-M C/C++ Application] ST-LINK (ST-LINK GDB server) (Term  $>$   $\overline{R}$  spi.c. Verifying ... Memory Regions Memory Details > & stm32f4xx\_hal\_msp.c  $\geq$  8 stm32f4xx it.c Region Start add... End addr... Size Free Used Usage (%)  $>$   $\mathbb{R}$  syscalls.c. > iii sysmem. Download verified successfully  $\geq$  8 system stm32f4xx.  $\rightarrow$   $\approx$  Startup **B** Drivers Shutting down... > @ Middlewares Exit. **CRUISE DEVICE Pa** Writable Smart Insert 134:115351

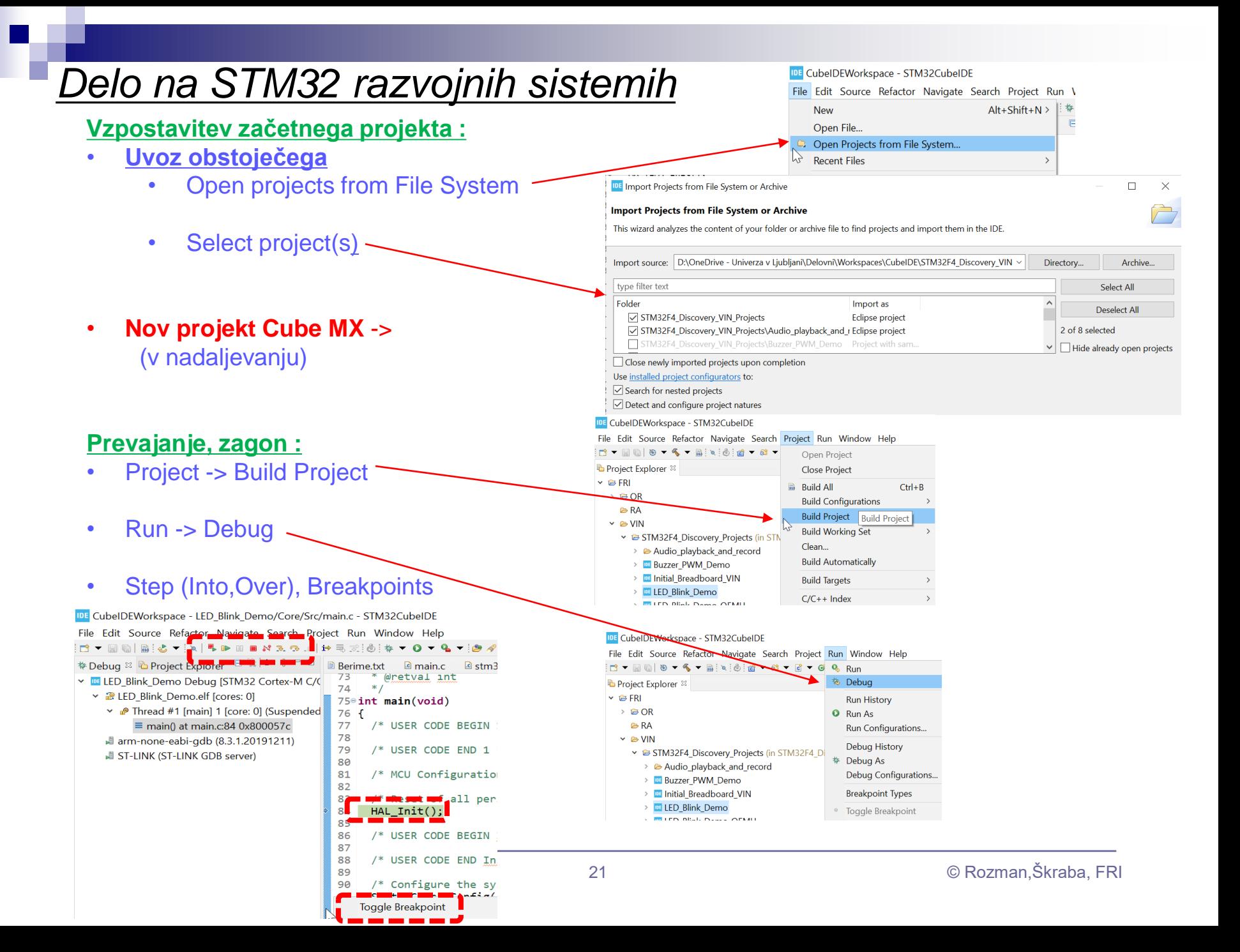

# VIN projekt - VP3: STM32-CubeIDE projekt, VComPort, GPIO (LED, tipka), PWM (LED, brenčač)

- STM32F4, STM32H7 Discovery board in ostale platforme
- STM32 CubeIDE

■ Osnovni projekt CubeIDE in CubeMX □ CubeMX □ USB VComPort (STM32F4) GPIO – nivoji programiranja □ GPIO – tipka, LED diode GPIO – PWM, LED diode

## *CubeIDE – Vzpostavitev novega projekta*

#### **Nov projekt :**

IDE CubelDEWorkspace - STM32\_USB\_Key\_LED/Berime.txt - STM32CubelDE

File Edit Source Refactor Navigate Search Project Run Window Help

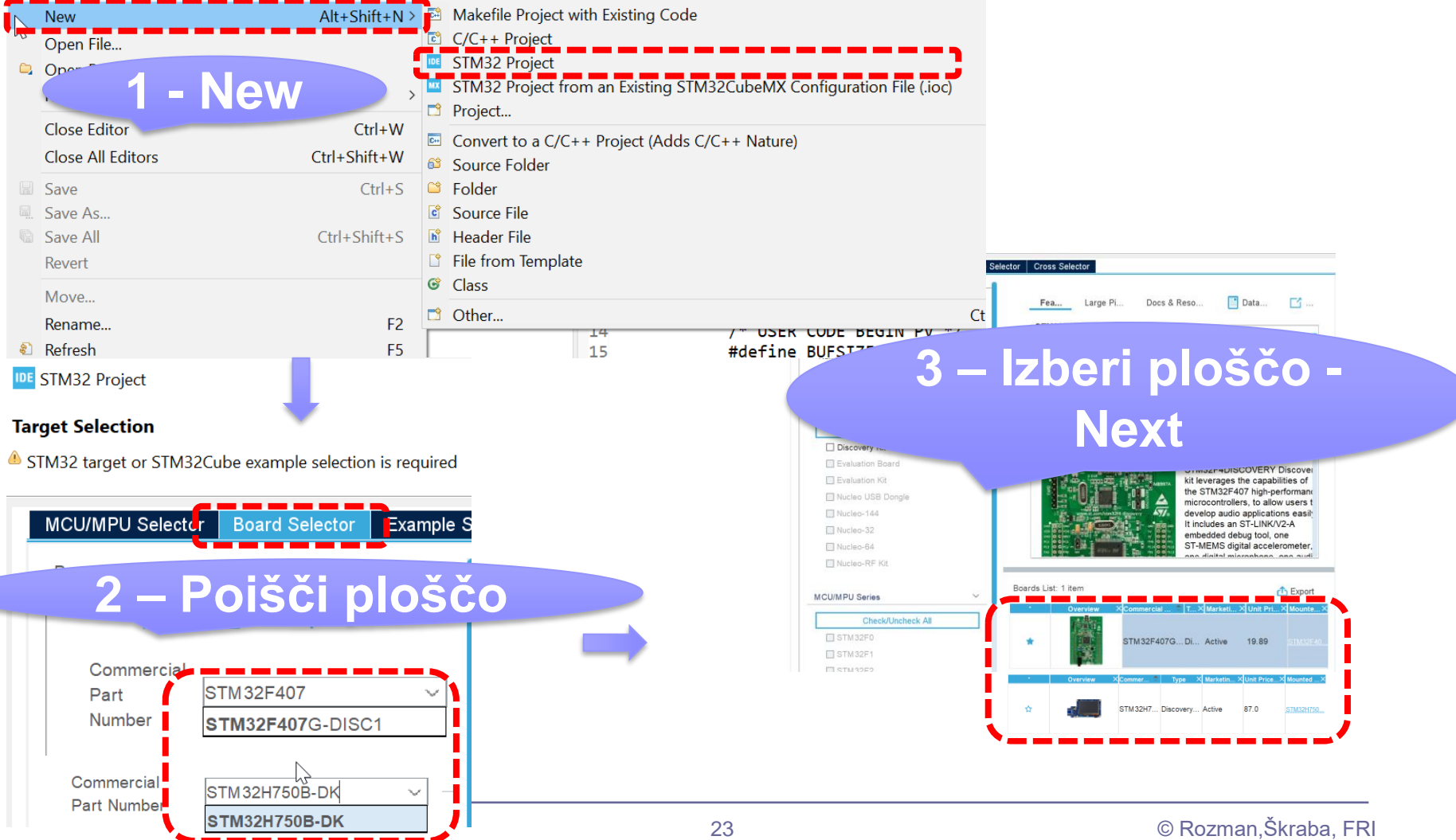

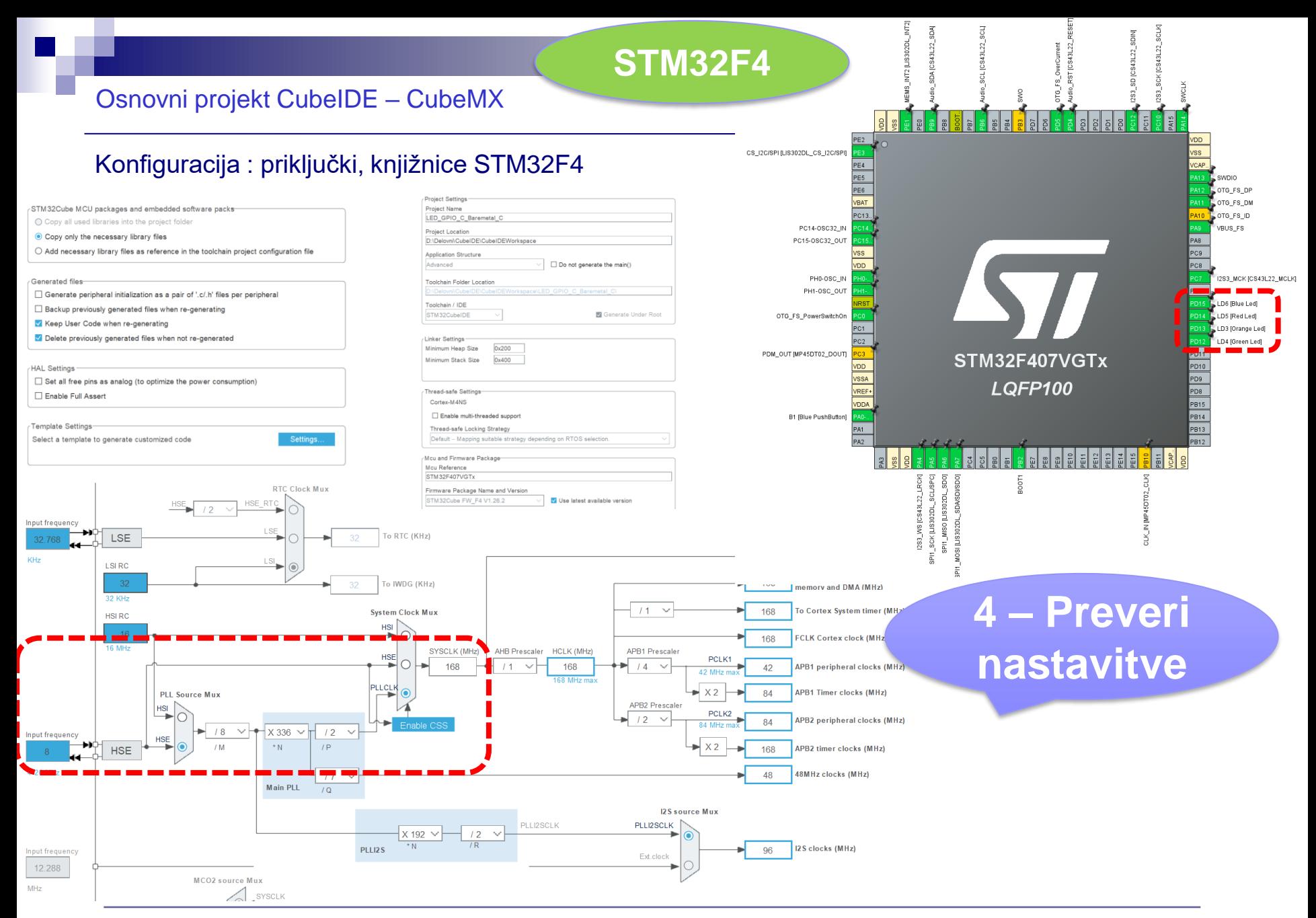

#### Osnovni projekt CubeIDE – USB Virtual COM Port

#### Konfiguracija : USB Device,CDC Class = Virtual COM Port

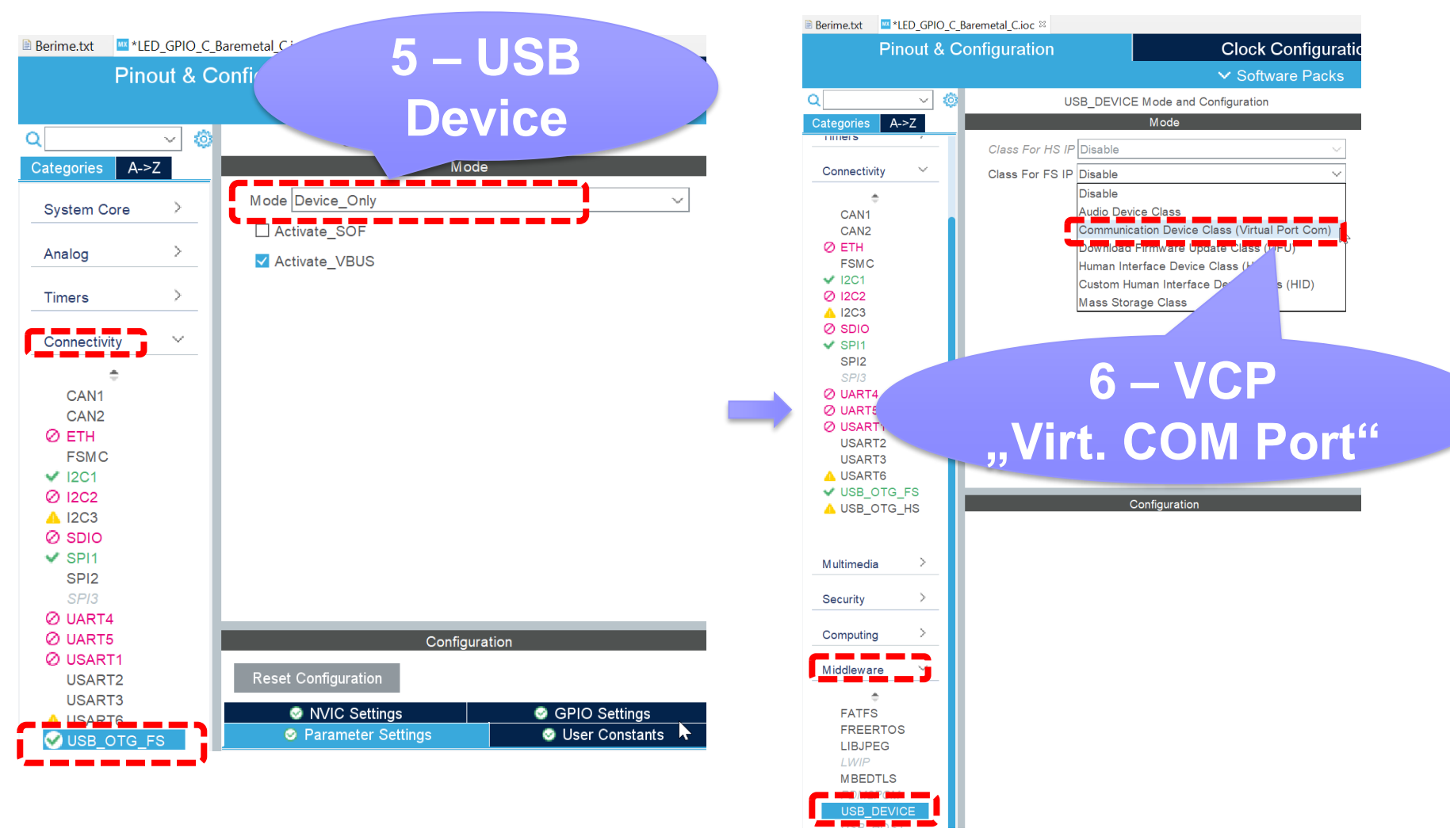

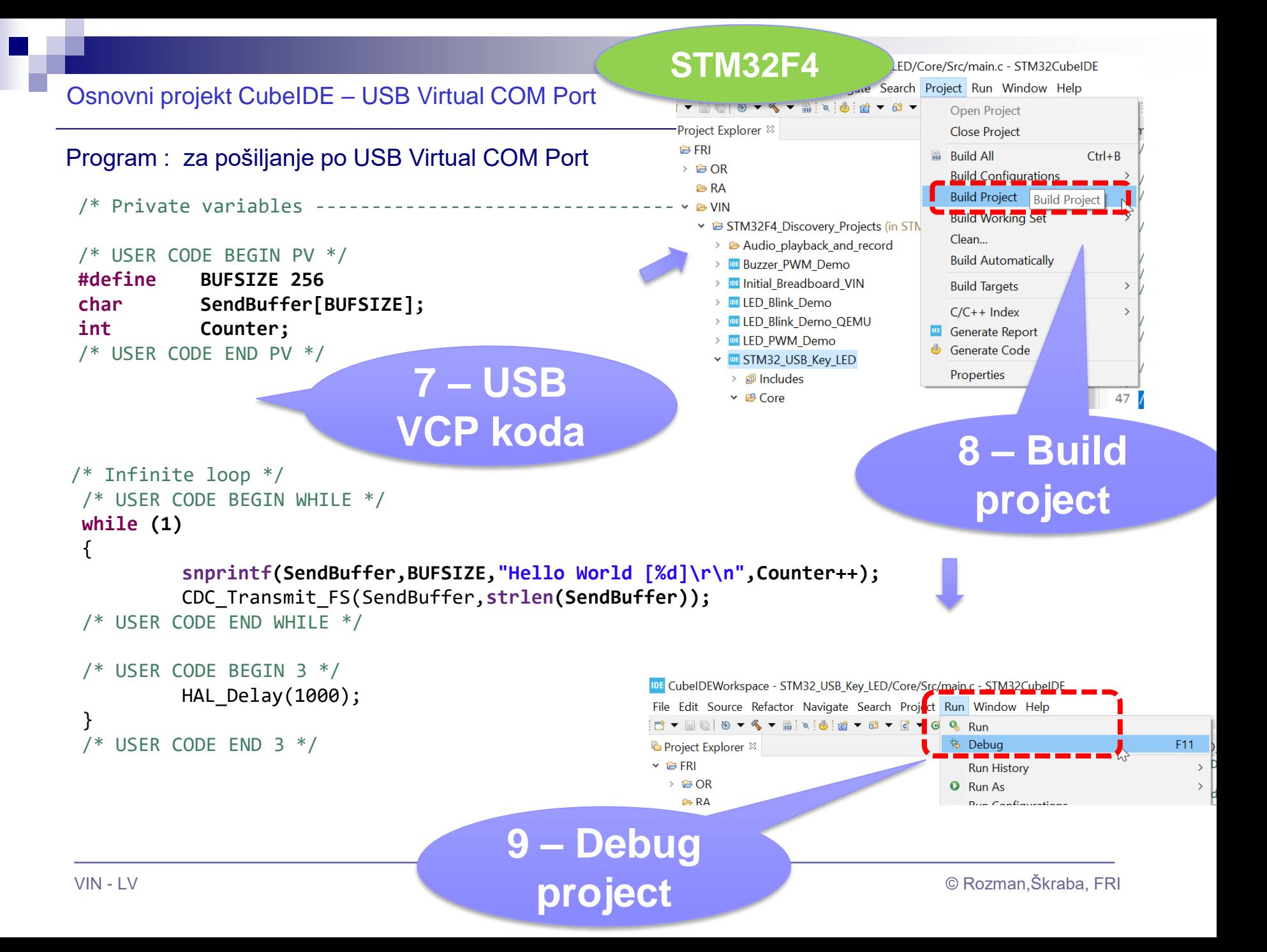

#### Osnovni projekt CubeIDE – USB Virtual COM Port

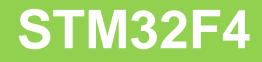

#### Program : sprejem na PC strani (povezava z Micro-USB kablom)

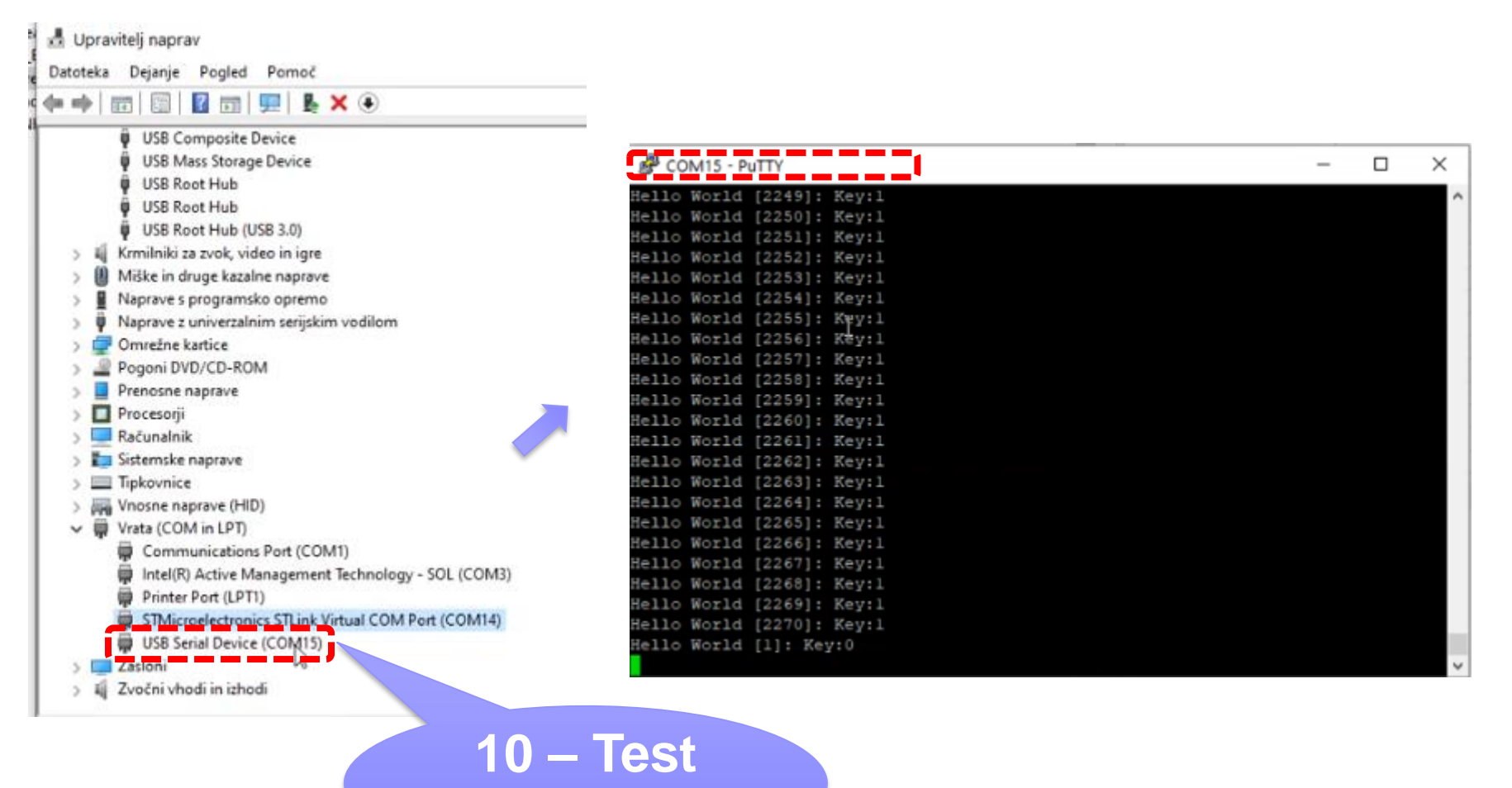

## **project**

### **STM32H7**

#### Konfiguracija : priključki, knjižnice STM32H7

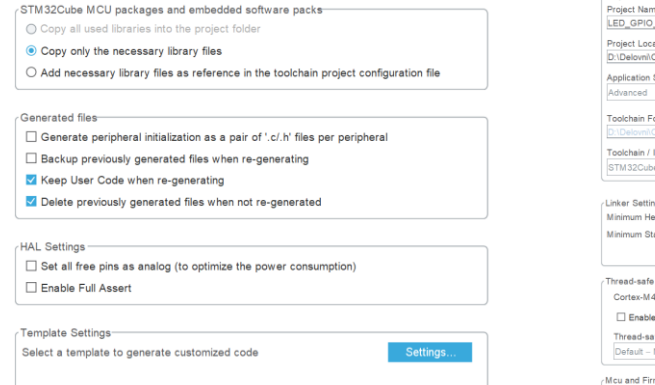

![](_page_27_Picture_4.jpeg)

![](_page_27_Picture_5.jpeg)

![](_page_27_Figure_6.jpeg)

![](_page_28_Figure_0.jpeg)

![](_page_29_Figure_0.jpeg)

#### Osnovni projekt CubeIDE – GPIO – različni nivoji programiranja

### **STM32F4**

#### Baremetal - zbirnik Baremetal - C HAL - C INIT IO: push {r5, r6, 1r} /\* USER CODE BEGIN 2 \*/ /\* Infinite loop \*/ // Enable GPIOD Peripheral Clock (bit 3 in AHB1ENR register) /\* USER CODE BEGIN WHILE \*/  $1dr$  r<sub>6</sub>, = RCC AHB1ENR // Load peripheral clock reg address to r6  $1dr$  r5,  $[r6]$ // Read its content to r5 **while (1)** orr r5, 0x00000008 // Set bit 3 to enable GPIOD clock str  $r5$ ,  $[r6]$ // Store result in peripheral clock register  $RCC->AHB1ENR$   $= 0x08$ : { // Enable clock for GPIOD // Make GPIOD Pin12 as output pin (bits 25:24 in MODER register) // Load GPIOD BASE address to r6 HAL GPIO TogglePin(GPIOD, GPIO PIN 12); ldr r6, =GPIOD BASE GPIOD->MODER |= 0x01000000; // ldr r5, [r6,#GPIOD MODER] // Read GPIOD MODER content to r5 MODE Register: bit 12 == out and r5, OxOOFFFFFF // Clear bits  $31-24$  for P12-15 /\* USER CODE END WHILE \*/ orr r5, 0x55000000 // Write 01 to bits  $31-24$  for P12-15 str r5, [r6] // Store result in GPIOD MODER register /\* USER CODE END 2 \*/ pop {r5, r6, pc} /\* USER CODE BEGIN 3 \*/ HAL Delay(1000); /\* Infinite loop \*/ } /\* USER CODE BEGIN WHILE \*/ ED ON: push {r5, r6, 1r} /\* USER CODE END 3 \*/ **while (1)** // Set GPIOD Pins to 1 (through BSSR register) {  $1dr$ r6, =GPIOD BASE // Load GPIOD BASE address to r6 mov r5, #LEDs ON  $GPIOD->ODR^ {\sim} = 0 \times 1000;$ str r5, [r6,#GPIOD BSSR] // Write to BSRR register Toggle PD12 pop {r5, r6, pc} LED OFF: **void HAL\_GPIO\_TogglePin(GPIO\_TypeDef\* GPIOx,**  /\* USER CODE END WHILE \*/ push {r5, r6, 1r} **uint16\_t GPIO\_Pin)** // Set GPIOD Pins to 0 (through BSSR register)  $r6$ , =GPIOD BASE // Load GPIOD BASE address to r6  $1dr$ { /\* USER CODE BEGIN 3 \*/  $mov$ r5, #LEDs OFF uint32\_t odr; r5, [r6,#GPIOD\_BSSR] // Write to BSRR register str **for (int i=0; i<0x1000000; i++) {};**  pop {r5, r6, pc} **// waste some time** /\* Check the parameters \*/ [https://github.com/LAPSyLAB/ORLab-](https://github.com/LAPSyLAB/ORLab-STM32/tree/main/GPIO_LEDs)} assert\_param(IS\_GPIO\_PIN(GPIO\_Pin)); /\* USER CODE END 3 \*/ [STM32/tree/main/GPIO\\_LEDs](https://github.com/LAPSyLAB/ORLab-STM32/tree/main/GPIO_LEDs) /\* get current Ouput Data Register value \*/ [https://github.com/LAPSyLAB/STM32F4\\_Discovery\\_](https://github.com/LAPSyLAB/STM32F4_Discovery_VIN_Projects/tree/main/LED_GPIO_C_Baremetal_C)  $odr = GPIOx->ODR;$ VIN Projects/tree/main/LED\_GPIO\_C\_Baremetal\_C /\* Set selected pins that were at low level, and reset ones that were high \*/  $GPIOx->BSRR = ((odr & GPIO_Pin) <<$ **RA, OR**GPIO\_NUMBER) | (~odr & GPIO\_Pin); } [https://github.com/LAPSyLAB/STM32F4\\_Discov](https://github.com/LAPSyLAB/STM32F4_Discovery_VIN_Projects/tree/main/LED_Blink_Demo) **VIN** [ery\\_VIN\\_Projects/tree/main/LED\\_Blink\\_Demo](https://github.com/LAPSyLAB/STM32F4_Discovery_VIN_Projects/tree/main/LED_Blink_Demo)

## *Delo na STM32F4 razvojnem sistemu*

#### Priključitev :

• **Mini USB** priklop na **krajši stranici**, svetita rdeči **LED** diodi

#### Poseben začetni projekt za *STM32F4* (e-učilnica) :

• *dodajanje vsebine (main.c):*

![](_page_31_Figure_5.jpeg)

*<https://github.com/LAPSyLAB/ORLab-STM32>*

**Mini USB**

![](_page_32_Figure_0.jpeg)

OR - Organizacija računalnikov

![](_page_33_Figure_2.jpeg)

Each general-purpose I/O port has four 32-bit configuration registers (GPIOx\_MODER, GPIOx\_OTYPER, GPIOx\_OSPEEDR and GPIOx\_PUPDR), two 32-bit data registers (GPIOx\_IDR and GPIOx\_ODR), a 32-bit set/reset register (GPIOx\_BSRR), a 32-bit locking register (GPIOx\_LCKR) and two 32-bit alternate function selection register (GPIOx\_AFRH

8

# *GPIO krmilnik – vhod/izhod*

![](_page_34_Figure_2.jpeg)

#### Figure 25. Basic structure of a five-volt tolerant I/O port bit

#### Potrebni koraki za krmiljenje izhoda:

- 1. RCC\_AHB1ENR(Peripheral Clock Register):  $b_3=1$  .. Port D Enable 2. **MODER (Mode Register): 01: General purpose output mode**
- **2. MODER (Mode Register): 01: General purpose output mode**
- 3. Default vrednosti že ustrezne v registrih : **OTYPER (Output TYPE Register): 0: Output push-pull** (reset state) **OSPEEDR (Output SPEED Register): 00 – Low speed** (reset state) **PUPDR (Pull Up/Down Register): 00 – No pull** (reset state)
- 4. določi stanje izhoda s pisanjem v ODR ali BSRR (nastavljamo  $\text{na } 1/0$ )

### Osnovni projekt CubeIDE – GPIO – različni mogoči nivoji programiranja

### **STM32F4**

![](_page_35_Picture_225.jpeg)

### *OR – Organizacija računalnikov 36*

ГF

#### **STM32F4Not Fitted** Osnovni projekt CubeIDE – GPIO – tipka, LED diode  $100nF$ R<sub>35</sub> HAL - C 8820 330 **UM1725** R39  $220K$ /\* USER CODE BEGIN PV \*/ **#define BUFSIZE 256** User manual **char SendBuffer[BUFSIZE];** Description of STM32F4 HAL and low-layer drivers **USER & WAKE-UP Button int Counter; int KeyState=0;** LD4 31.2.4 **IO operation functions** /\* USER CODE END PV \*/ LED4 This section contains the following APIs: LD3 **HAL GPIO ReadPin()** Orano HAL\_GPIO\_WritePin() LED3 PD13 HAL\_GPIO\_TogglePin() LD5 /\* Infinite loop \*/ Red HAL\_GPIO\_LockPin() PD14 R41 LED5 /\* USER CODE BEGIN WHILE \*/ PD14 HAL\_GPIO\_EXTI\_IRQHandler() **while (1)** LD6 HAL\_GPIO\_EXTI\_Callback() Blue { LED6 HAL GPIO TogglePin(GPIOD, GPIO PIN 12); HAL GPIO TogglePin(GPIOD, GPIO PIN 13); HAL\_GPIO\_TogglePin(GPIOD, GPIO\_PIN\_14); KeyState = HAL GPIO ReadPin(GPIOA, GPIO PIN 0); HAL GPIO WritePin(GPIOD, GPIO PIN 15, KeyState); **snprintf(SendBuffer,BUFSIZE,"Hello World [%d]: Key:%d\r\n",Counter++,KeyState);** CDC\_Transmit\_FS(SendBuffer,**strlen(SendBuffer));** /\* USER CODE END WHILE \*/ /\* USER CODE BEGIN 3 \*/ HAL\_Delay(1000); } /\* USER CODE END 3 \*/

[https://github.com/LAPSyLAB/STM32F4\\_Discovery\\_VIN\\_Projects/tree/main/STM32\\_USB\\_Key\\_LED](https://github.com/LAPSyLAB/STM32F4_Discovery_VIN_Projects/tree/main/STM32_USB_Key_LED)

![](_page_37_Picture_0.jpeg)

#### Lastni viri :

*[https://github.com/LAPSyLAB/STM32H7\\_Discovery\\_VIN\\_Projects](https://github.com/LAPSyLAB/STM32H7_Discovery_VIN_Projects)*

*<https://github.com/LAPSyLAB/ORLab-STM32H7>*

**STM32H7**

![](_page_38_Figure_0.jpeg)

### **STM32H7**

## *Vir: RM0433 Reference manual*

### **RM0433 Reference manual**

STM32H742, STM32H743/753 and STM32H750 Value line advanced Arm®-based 32-bit MCUs

![](_page_39_Picture_54.jpeg)

#### **General-purpose I/Os (GPIO)** 11

ife.augmented

#### Introduction  $11.1$

Introduction<br>Each general-purpose I/O port has four 32-bit configuration registers (GPIOx\_MODER,<br>Each general-purpose I/O port has four 32-bit configuration registers and GPIOx, PUPDR), two 32-bit data registers Each general-purpose I/O port has four 32-bit configuration registers (Critically cancel and GPIOx PUPDR), two 32-bit data registers<br>GPIOx\_OTYPER, GPIOx\_OSPEEDR and GPIOx\_PUPDR), two 32-bit data registers Each general-purpose to CSPEEDR and GPIOx\_PUPDR), two 32-bit data register-<br>GPIOx\_OTYPER, GPIOx\_OSPEEDR and GPIOx\_PUPDR), two 32-bit data register<br>(GPIOx\_IDR and GPIOx\_ODR) and a 32-bit set/reset register (GPIOx\_BSRR). In GPIOX\_DTTPLIX, OFFOX\_ODR) and a 32-bit set/reset register (GPIOX\_DONN). In a call<br>(GPIOX\_IDR and GPIOX\_ODR) and a 32-bit set/reset register (GPIOX\_DONN). In a call<br>all GPIOs have a 32-bit locking register (GPIOX\_LCKR) and all GPIOs have a 32-bit locking register (Gr. 1996)<br>selection registers (GPIOx\_AFRH and GPIOx\_AFRL).

![](_page_40_Figure_0.jpeg)

}

/\* USER CODE BEGIN 3 \*/

/\* USER CODE END 3 \*/

![](_page_41_Figure_0.jpeg)

#### Osnovni projekt CubeIDE – GPIO – PWM, LED diode

#### HAL - C

/\* USER CODE BEGIN PV \*/ **#define BUFSIZE 256 char SendBuffer[BUFSIZE];**

```
/* USER CODE END PV */
/* USER CODE BEGIN 2 */
```
HAL\_TIM\_PWM\_Start(&htim4, TIM\_CHANNEL\_1); HAL TIM PWM Start(&htim4, TIM CHANNEL 2); HAL TIM PWM Start(&htim4, TIM CHANNEL 3); HAL TIM PWM Start(&htim4, TIM CHANNEL 4);

/\* USER CODE END 2 \*/

```
/* Infinite loop */
/* USER CODE BEGIN WHILE */
while (1)
 {
htim4.Instance->CCR1 = duty;
htim4.Instance->CCR2 = 100-duty;
htim4.Instance->CCR3 = duty;
htim4.Instance->CCR4 = 100-duty;
```

```
/* USER CODE END WHILE */
```

```
/* USER CODE BEGIN 3 */
snprintf (SendBuffer,BUFSIZE,"USB:0.1 secs. Duty=%d%%\r\n",duty);
CDC_Transmit_FS(SendBuffer,strlen(SendBuffer));
```

```
dutv = (dutv + 1) ;
    if (duty > 100 )
     duty = 0;HAL_Delay(100);
}
```

```
/* USER CODE END 3 */
```
CubeMX - dodatne spremembe osnovnega projekta :

- 1. New project -> STM32 Project -> Board -> 407DISC1
- 2. CubeMX: Spremeniti USB Host v USB Device : Connectivity -> USB\_OTG\_FS -> Mode v Device Only Middleware -> DEVICE\_USB in Class Virtual Com Port
- 3. Spremeniti pine PD12-PD15 (LED diode) v TIM4\_CH0-3 tim4 Vse kanale spremeniti na PWM Generation CH0-3

4. Clock :

Ura števca = 1 MHz

Prescaler (PSC - 16 bits value) Prescaler (PSC - 16 bits value) must be between 0 and  $65\,535 = 84-1 = 83$  (clock 1Mhz)

Perioda štetja je 100 (duty cycle pa lahko 0-100) Counter Period (AutoReload Register - 16 bits value ) Counter Period (AutoReload Register - 16 bits value ) = 100-1 = 99

[https://github.com/LAPSyLAB/STM32F4\\_Discovery\\_VIN\\_Projects/tree/main/LED\\_PWM\\_Demo](https://github.com/LAPSyLAB/STM32F4_Discovery_VIN_Projects/tree/main/LED_PWM_Demo)

**STM32F4**